## **マイ図書館の活用方法**

マイ図書館とは、現在の登録情報、貸出・予約状況の確認を行うことができる機能のことです。 ID(利用カードの番号)と申請したパスワードを入力し、ログインします。

そして、マイ図書館の中にある **マイ本棚** を利用することで・・・ 『これから読みたい本』や『借りた本』などの様々なリストを自分で作って管理できます♪

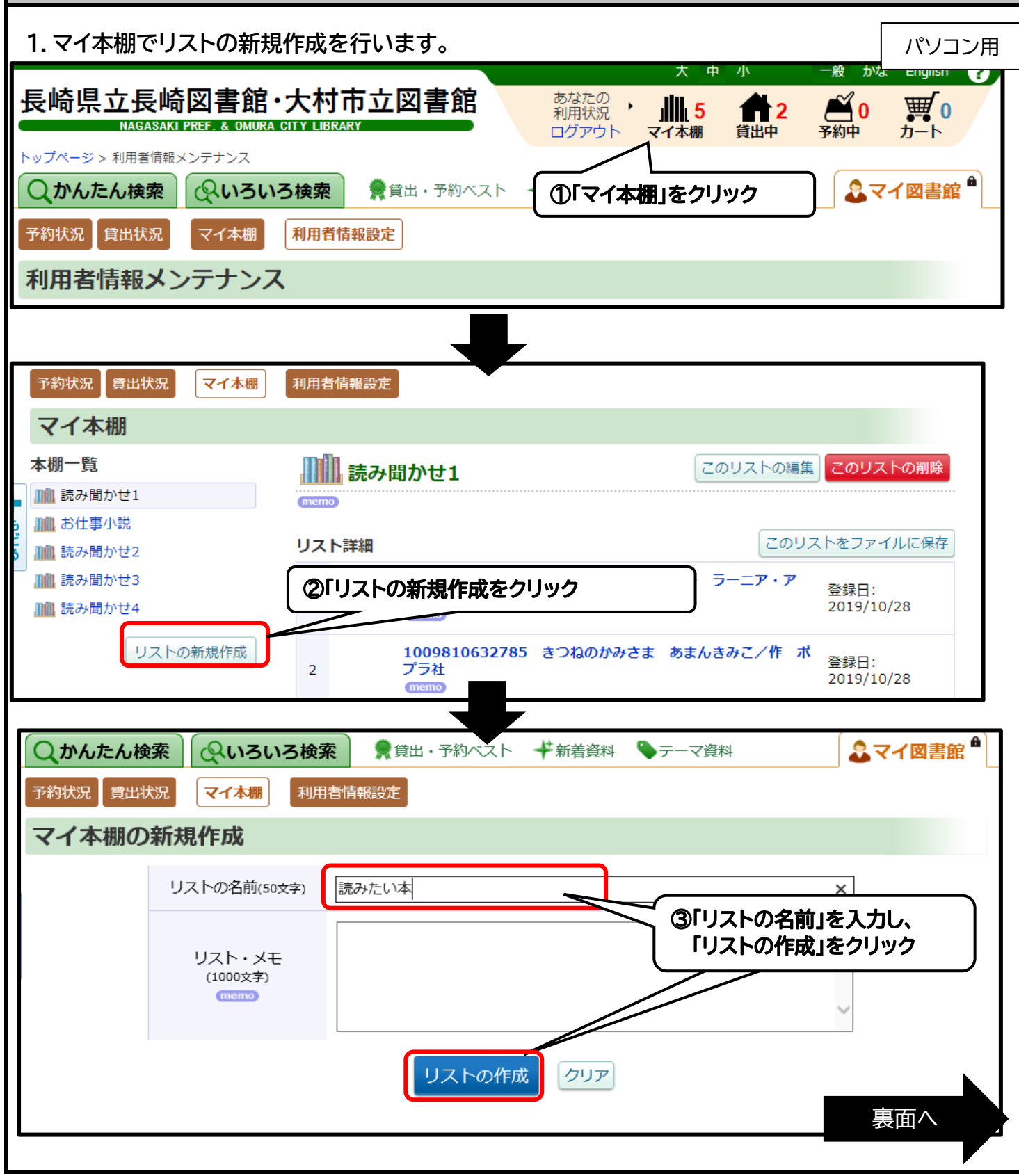

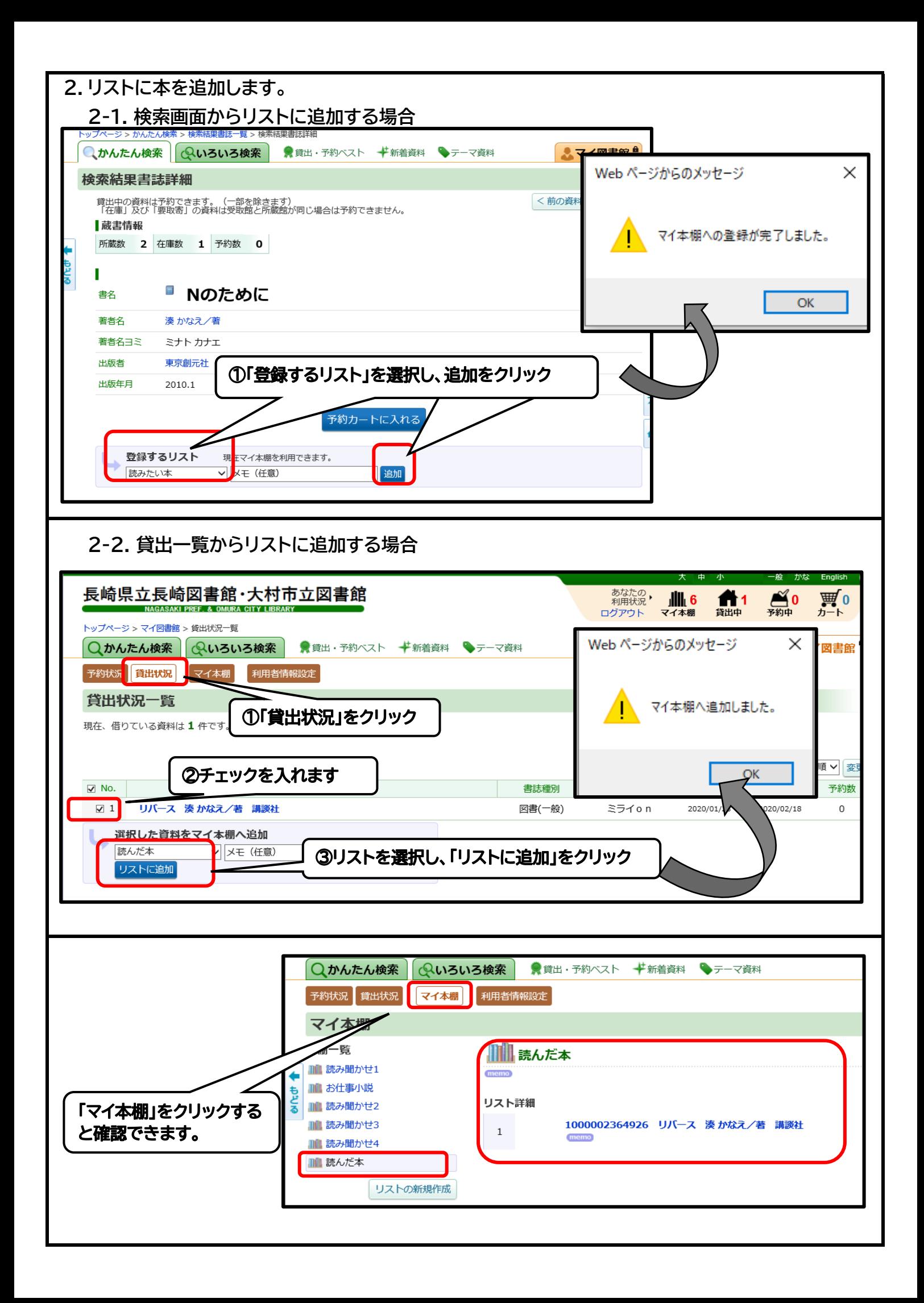